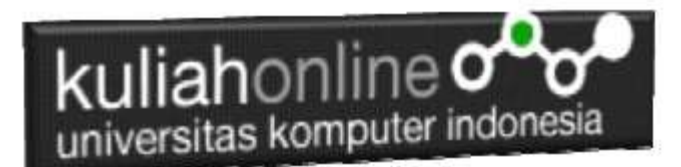

# Form Input dan Output

Oleh:Taryana Suryana M.Kom Jurusan Akuntansi Unikom

[taryanarx@email.unikom.ac.id](mailto:taryanarx@email.unikom.ac.id) [taryanarx@gmail.com](mailto:taryanarx@gmail.com) Line/Telegram: 081221480577

# BAB 4.Input dan Output dalam PHP

Dengan memanfaatkan form yang terdapat dalam HTML, kita dapat membuat program komputer untuk menangani masukan yang bervariasi, pada dasarnya ada 5 Objek html yang biasa digunakan untuk memasukan data, yaitu: text, radio, checkbox, select, dan textarea

# 4.1. Menangani objek tipe Text

Objek bertipe text atau textbox merupakan objek html yang dapat digunakan untuk memasukan data dalam satu baris. Berikut adalah contoh untuk memasukan input yang bertipe text Sintak dasar: **<input type=text name=namaobjek size=length>**

Namafile: **input1.html**

```
<html><form action="proses1.php" method=post>
<center>
<h1>Program Penjualan
\hbox{{\small<br>thr>}}\langletable\rangle<tr><td>Nama Barang<td>:<input name=namabarang size=20>
<tr><td>Harga<td>:<input name=harga size=10>
 <tr><td>Jumlah<td>:<input name=jumlah size=2>
 </table>
 \langlehr><input type=submit value=Proses>
 <input type=reset value=Reset>
```
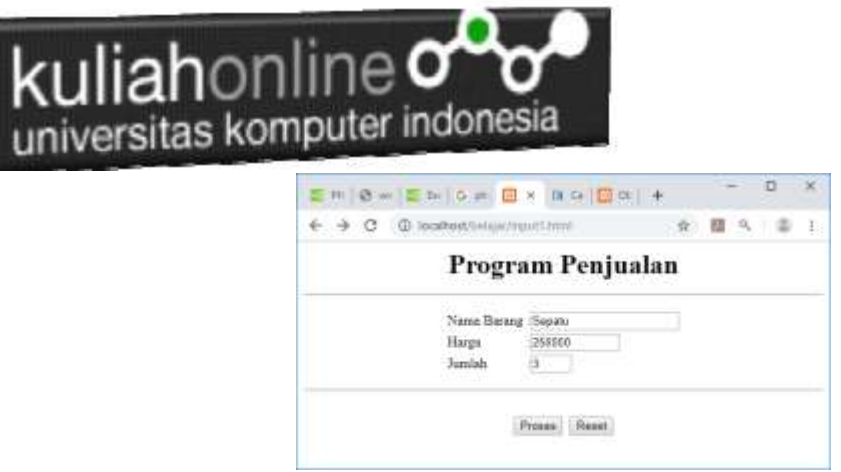

Gambar 4.1 Input Program Data Barang

Sedangkan untuk menangani form input tadi, dapat dilakukan dengan menggunakan perintah POST untuk membaca isi variabel yang dikirim.

NamaFile: Proses1.php

```
<?php
echo "<center>";
echo "<h1>";
echo "Program Penjualan ";
echo "<hr>";
echo "<table>";
$namabarang=$_POST['namabarang'];
 $harga=$_POST['harga'];
 $jumlah=\overline{$} POST['jumlah'];
$total=$harga*$jumlah;
echo "<tr><td>Nama Barang<td>:$namabarang";
echo "<tr><td>Harga<td>:$harga";
echo "<tr><td>Jumlah<td>:$jumlah";
echo "<tr><td colspan=3><hr>";
echo "<tr><td>Total Harga<td>:$total";
?>
```
Selanjutnya ketika program dijalankan dan di Click tombol Proses, maka hasilnya akan ditampilkan seperti pada gambar 4.2.

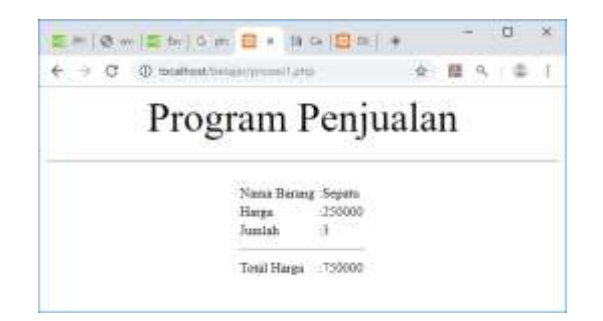

Gambar 4.2. Menampilkan Hasil Proses

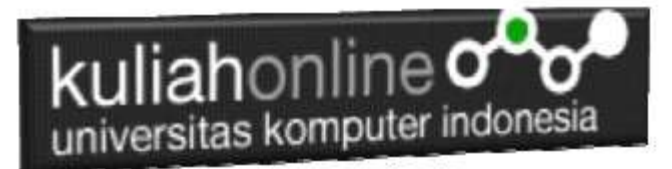

# 4.2.Menangani Objek Tipe Radio

**Objek type radio** berfungsi untuk membuat tombol **radio** atau tombol pilihan yang diisi dengan cara memilih dari salah satu tombol **radio** yang ada. **Radio** biasa digunakan untuk pilihan yang membatasi user untuk memilih satu dari pilihan yang ada.

Dalam penggunaan **radio** HTML, kita hanya memerlukan **tag input** dengan sebuah **atribut type radio**. Berikut format dasar **radio** dalam HTML:

Sintak:

<input type="radio" name=namaobjek value=isivalue>Label

#### NamaFile:radio.html

```
<form action="proses_radio.php" method=post>
<?php
<center>
<font size=5>
Menggunakan Objek Radio
\langlehr>
<table>
<tr><td>Tujuan
<td><input type=radio name=tujuan value=Bandung>Bandung
<tr><td><td><input type=radio name=tujuan value=Jakarta>Jakarta
<tr><td><td><input type=radio name=tujuan value=Bogor>Bogor
</table>
\langlehr><input type=submit value=Proses>
<input type=reset value=Reset>
```
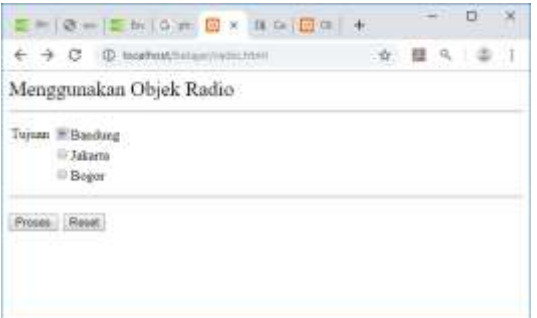

Gambar 4.3. Objek Tipe Radio

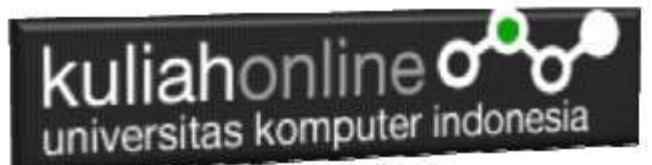

Untuk menangani input objek Radio, dapat dilakukan dengan membaca value dari objek tersebut.

#### NamaFile:Proses\_radio.php

```
<?php
echo "<center>";
echo "<font size=8>";
echo "Membaca Objek Radio";
echo "<hr>";
$tujuan=$_POST['tujuan'];
echo "<tr><td>Tujuan<td>:$tujuan";
?>
```
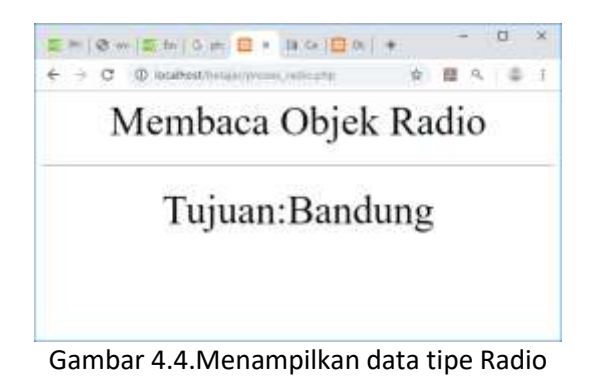

# 4.3. Menangani Objek Tipe Checkbox

**Objek type Checkbox** berfungsi untuk membuat pilihan dengan cara men-checklist pilihan tersebut, pilihan bisa lebih dari satu pilihan.

```
Checkbox.html
```

```
<form action="proses_checkbox.php" method=post>
<center>
<font size=6>
Menggunakan Checkbox
\langlehr>
<table>
<tr><td><input type=checkbox name=nasigoreng>Nasi Goreng
<td><input type=checkbox name=esjeruk>Es Jeruk
<tr><td><input type=checkbox name=soto>Soto
<td><input type=checkbox name=tehmanis>Teh Manis
<tr><td><input type=checkbox name=nasirames>Nasi Rames
<td><input type=checkbox name=eskelapa>Es Kelapa
</table>
\langlehr><input type=submit value=Proses>
<input type=reset value=Reset>
```
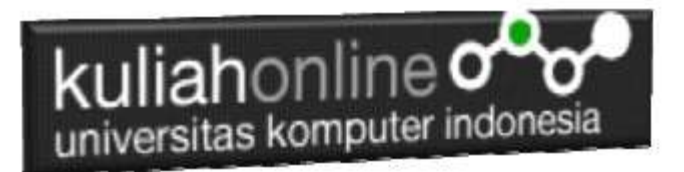

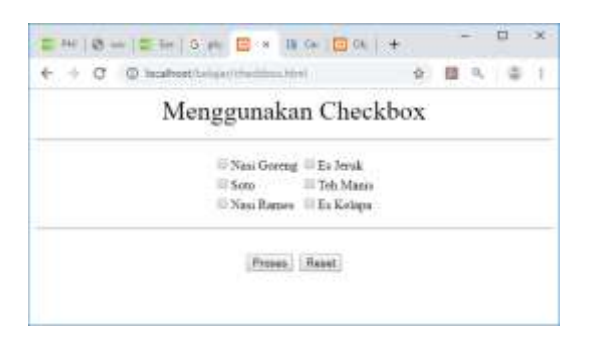

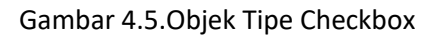

Untuk membaca data dengan tipe checkbox dapat dilakukan dengan membaca value dari objek tersebut, jika isi value adalah on artinya dipilih.

Proses\_checkbox.php

```
<?php
error reporting(0);
echo "<center>";
echo "<font size=6>";
echo "WARTEG BAHARI";
echo "<hr>";
echo "<table>";
$nasigoreng=$_POST['nasigoreng'];
if($nasigoreng)
{
$hnasgor=15000;
echo "<tr><td>Nasi Goreng <td>$hnasgor";
}
$esjeruk=$_POST['esjeruk'];
if($esjeruk)
{
$hesjeruk=5000;
echo "<tr><td>Es Jeruk<td>$hesjeruk";
}
?>
```
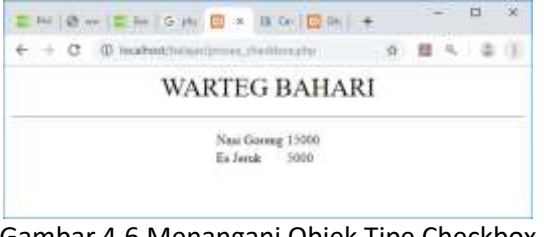

Gambar 4.6.Menangani Objek Tipe Checkbox

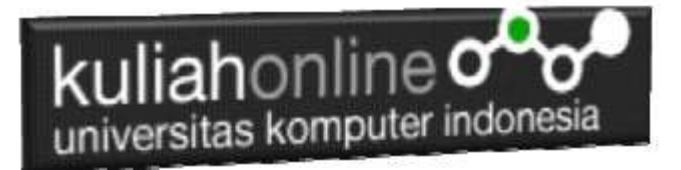

## 4.4.Menangani Objek Select

Objek bertipe select digunakan untuk memasukan data dengan cara memilih salah satu pilihan dari beberapa pilihan yang disediakan

Sintak Dasar:

<select name=namaobjek> <option>Pilihan1 <option>Pilihan2 </select>

select.html

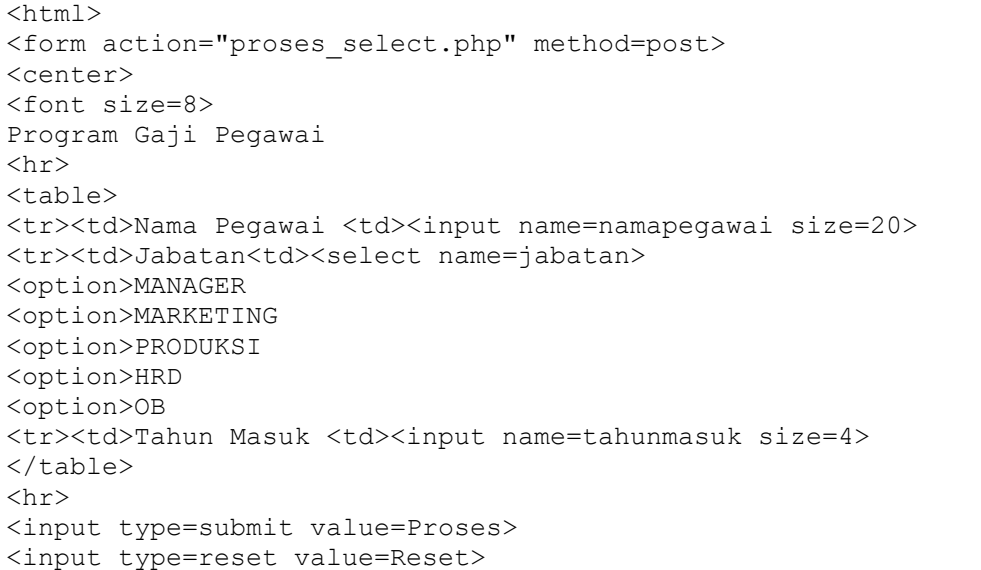

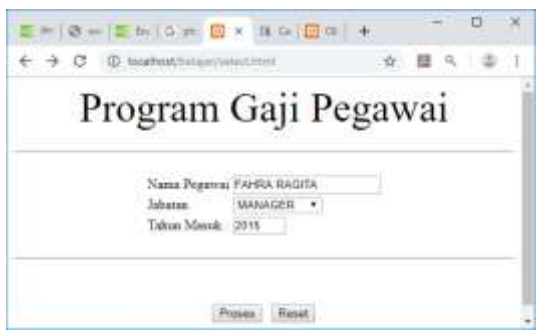

Gambar 4.7.Input Objek Select

Untuk membaca objek bertipe select, dapat dilakukan dengan cara yang sama dengan membaca objek tipe text atau textbox

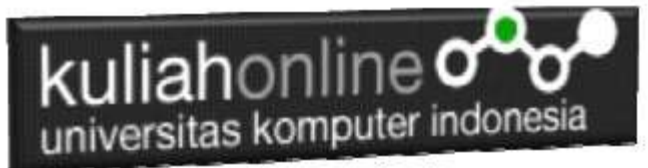

#### Proses\_select.php

```
<?php
echo "<center>";
echo "<font size=10>";
echo "<font color=blue>";
echo "Program Gaji Pegawai ";
echo "<hr>";
echo "<table>";
$namapegawai=$_POST['namapegawai'];
$jabatan=$_POST['jabatan'];
$tahunmasuk=$_POST['tahunmasuk'];
$lamakerja=2019 - $tahunmasuk;
if($jabatan=="MANAGER") $gajipokok=10000000;
if($jabatan=="MARKETING") $gajipokok=8000000;
 $tunjangan=0.05*$gajipokok*$lamakerja;
$gajitotal=$gajipokok+$tunjangan;
echo "<tr><td>Nama Pegawai<td>:$namapegawai";
echo "<tr><td>Jabatan<td>:$jabatan";
echo "<tr><td>Tahun Masuk<td>:$tahunmasuk";
echo "<tr><td>Lama Kerja<td>:$lamakerja";
echo "<tr><td>Gaji Pokok<td>:$gajipokok";
echo "<tr><td>Tunjangan<td>:$tunjangan";
echo "<tr><td>Gaji Total<td>:$gajitotal";
?>
```
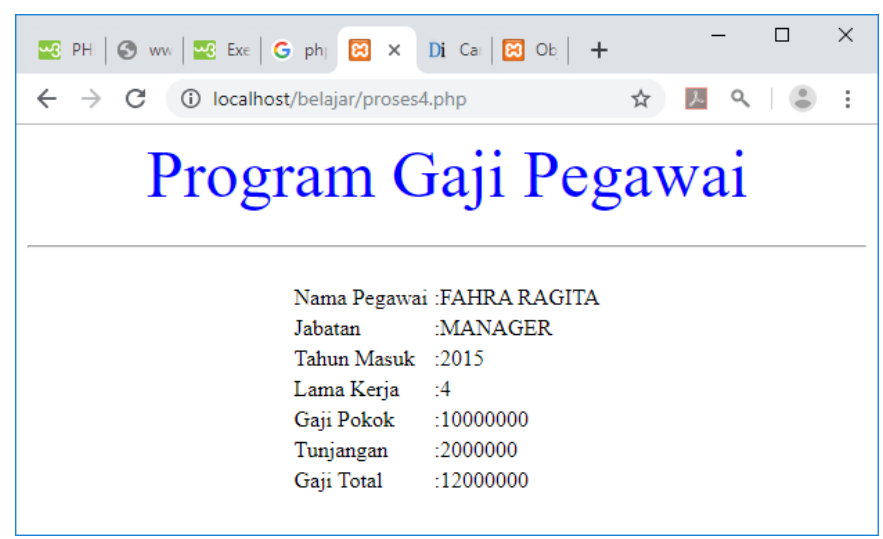

Gambar 4.8.Proses Objek Tipe Select

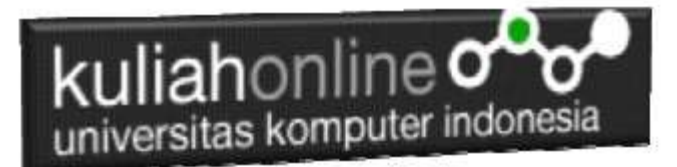

# 4.5.Memasukan atau Menambah Data Kedalam Database

Dengan Menggunakan Objek yang telah dibahas sebelumnya, pada bagian ini kita akan mencoba membuat program Komputer untuk memasukan atau menambah data kedalam tabel barang yang pernah dibuat sebelumnya.

Pertama Buat File berikut:

### NamaFile:inputbarang.html

```
<html><form action="savebarang.php" method=post>
<center>
<font size=6>
Form Input Barang
\text{chr} width=320>
<table>
<tr><td>Kode Barang<td><input name=kodebrg size=5>
<tr><td>Nama Barang<td><input name=namabarang size=10>
<tr><td>Harga<td><input name=harga size=20>
<tr><td>Stok<td><input name=stok size=5>
\langle/table>
<hr width=320>
<input type=submit value=Save>
<input type=reset value=Reset>
```
#### NamaFile:savebarang.php

<html> <center> <font size=6> Informasi Data Barang </font> <hr width=320> <table> <?php require ("koneksi.php"); \$kodebrg=\$\_POST['kodebrg']; \$namabarang=\$\_POST['namabarang'];

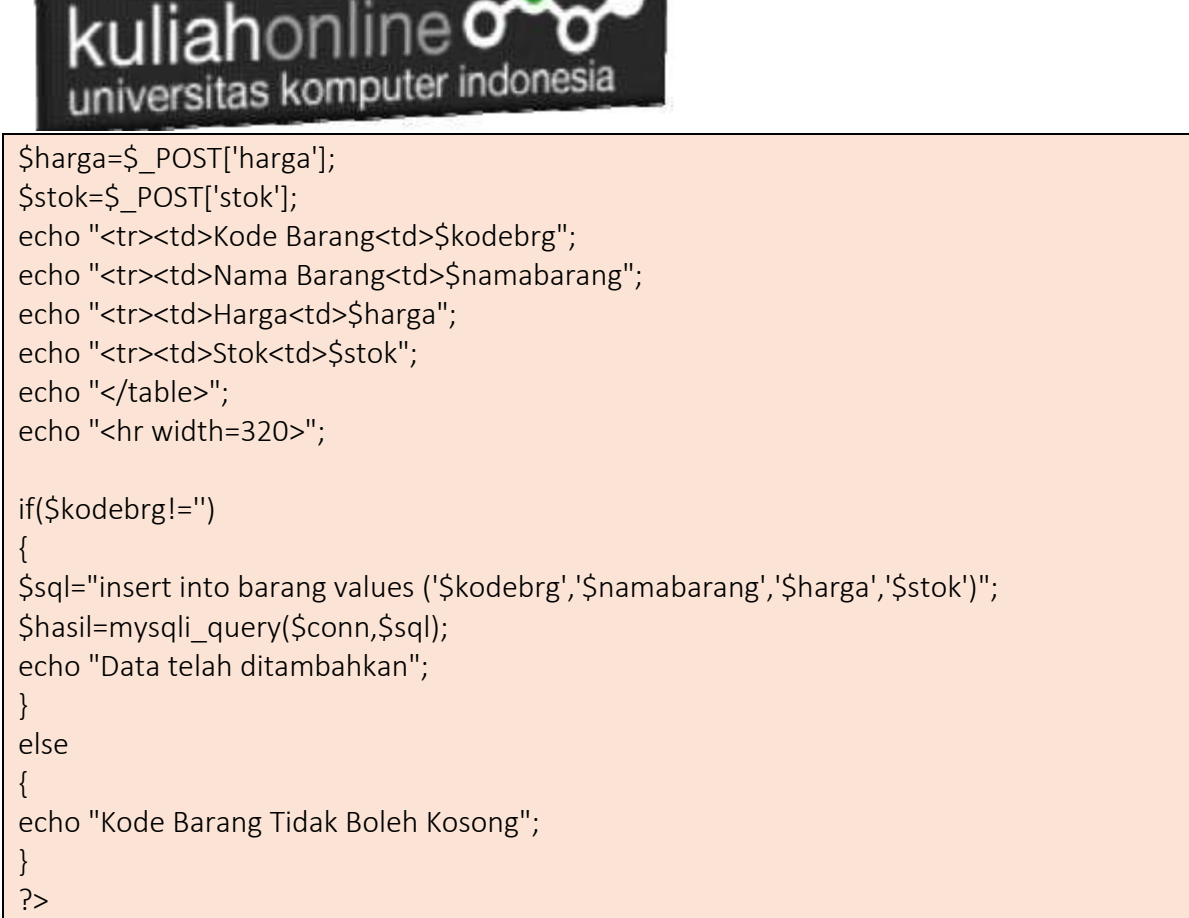

 $\mathbf{A}$ 

<u>man and the state of the state of the state of the state of the state of the state of the state of the state of the state of the state of the state of the state of the state of the state of the state of the state of the s</u>

Setelah kedua File dibuat, kemudian, buka browser anda dan jalankan file:inputbarang.php dengan cara ketikan:

<http://localhost/hi>

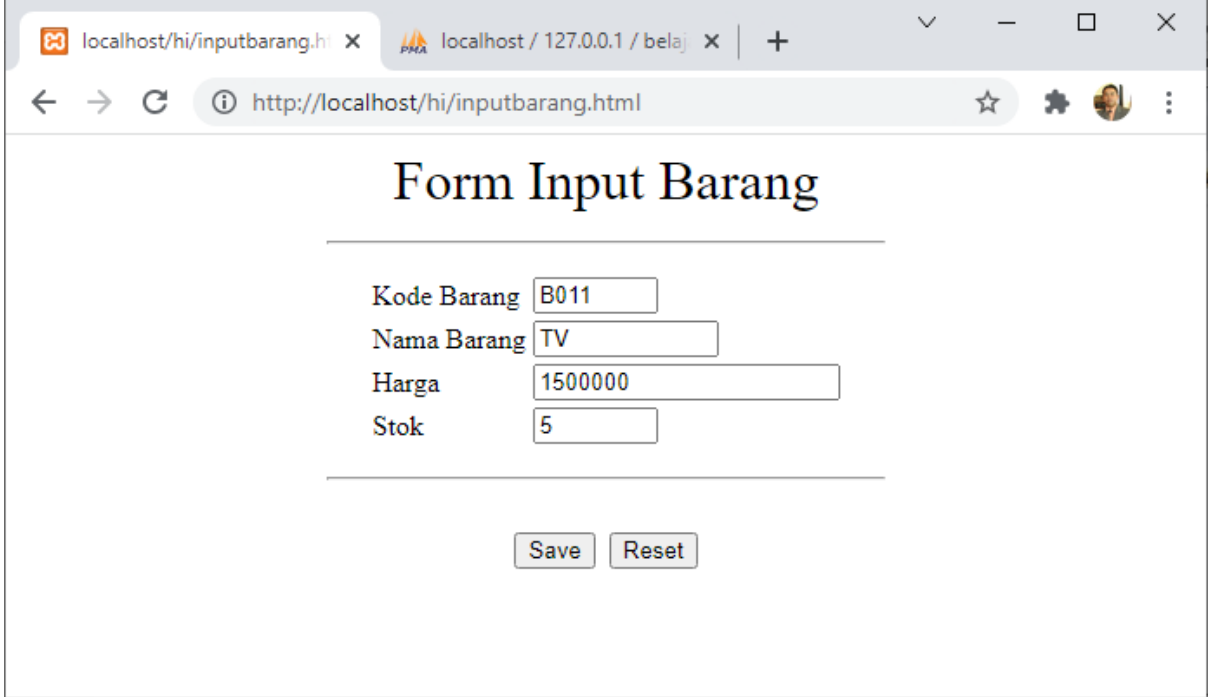

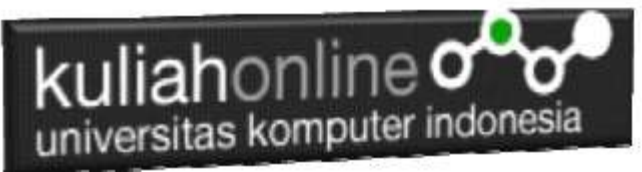

Masukan Data Contoh Seperti diatas, kemudian click tombol Save, jika Program Benar dan datanya benar, maka akan ditampilkan layar seperti berikut, dan data yang dimasukan akan masuk ke tabel barang.

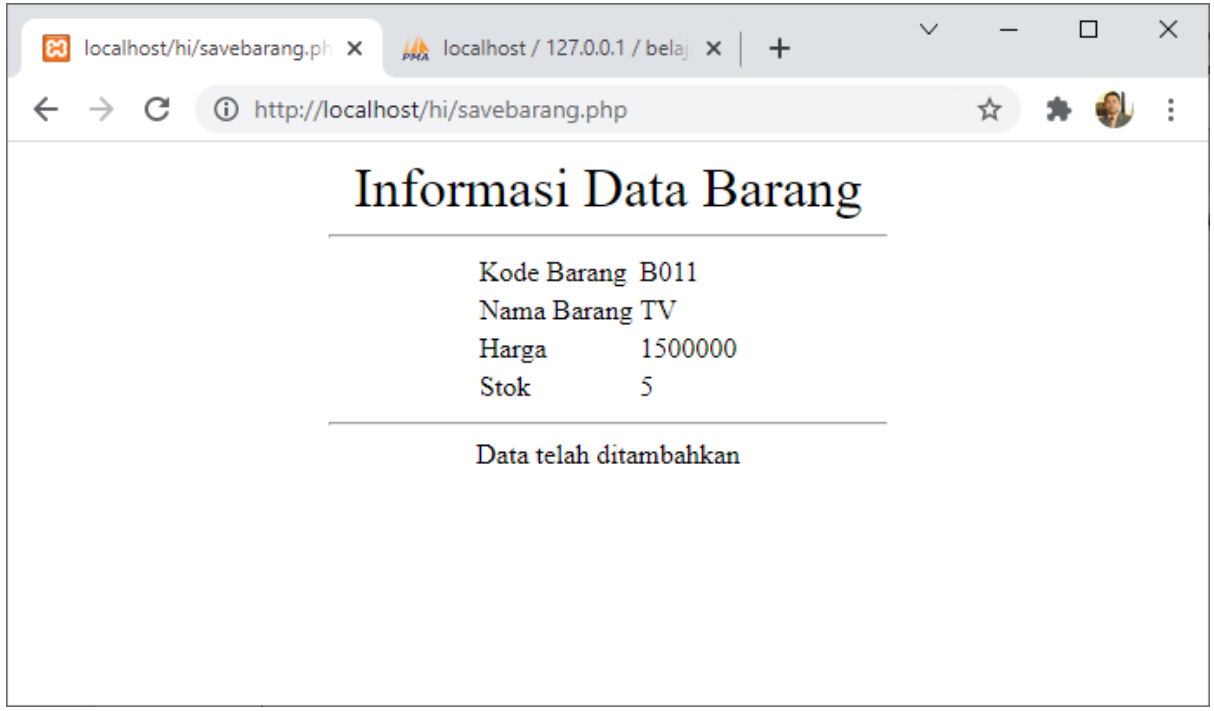

Untuk Melihat data masuk atau tidak kedalam tabel barang. Jalankan file:tampilbarang.php, dengan cara dari browser ketik:localhost/hi/tampilbarang.php

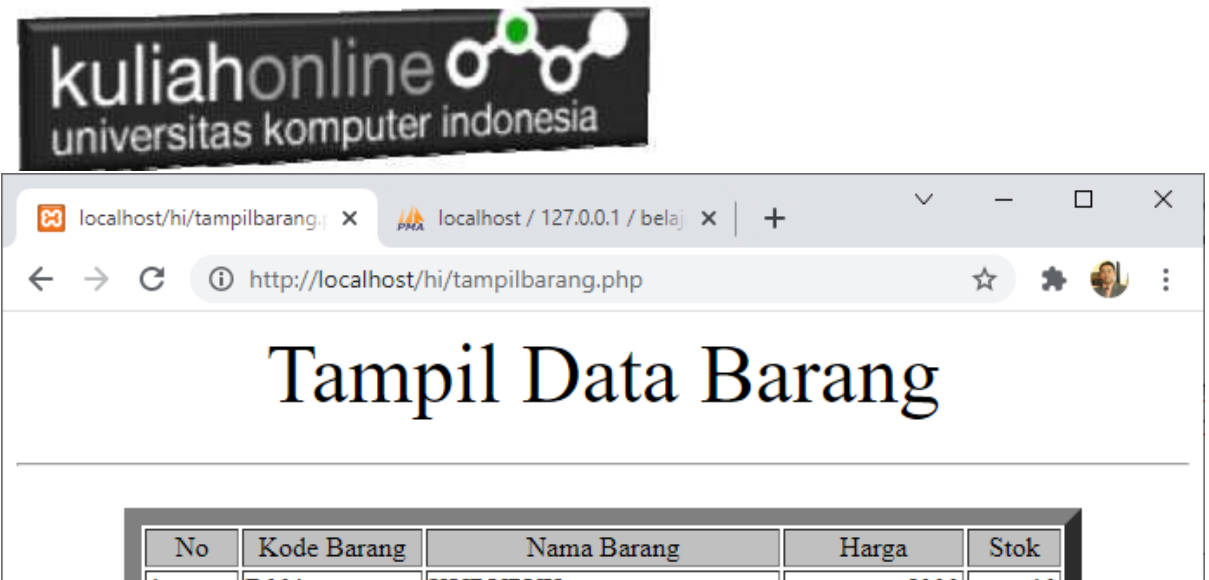

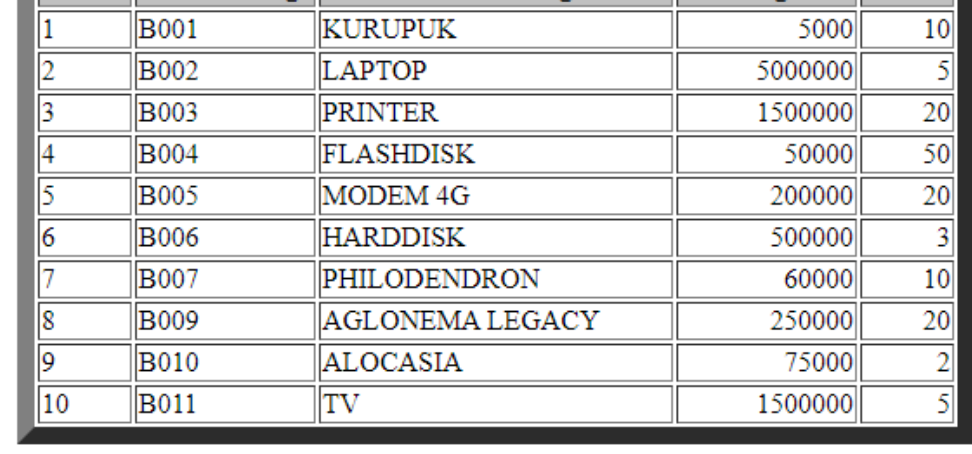

Data dengan KodeBarang B011, masuk kedalam tabel barang.

Sampai sini berarti program anda sudah benar.

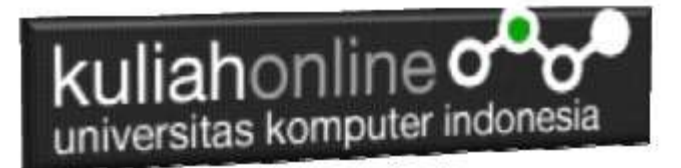

## Tugas 4:

Dengan Menggunakan phpmyadmin, buat tabel: *member*, dengan jumlah field sebanyak 7 field:

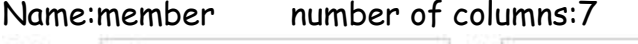

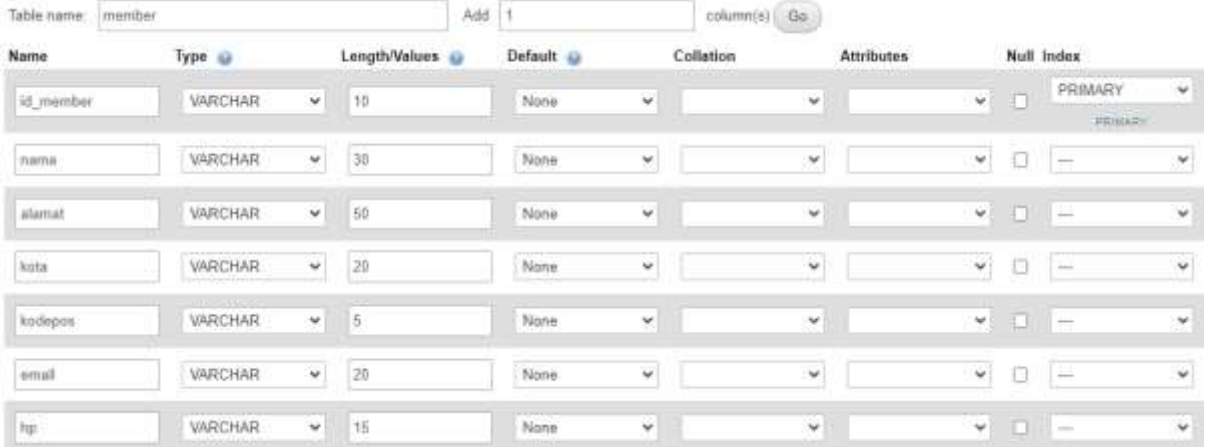

.

### Kemudian Save:

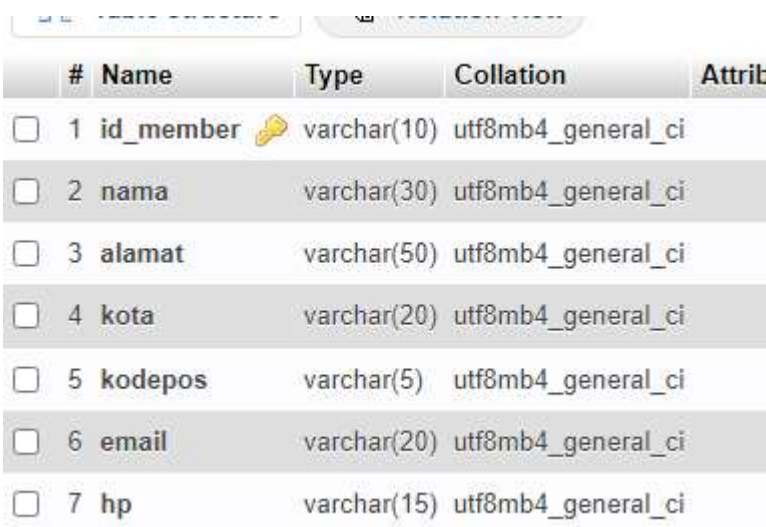

### Struktur file: member yg sudah dibuat

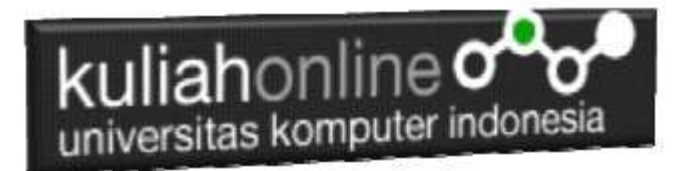

Hampir sama dengan inputbarang.html dan savebarang.php Buat Program untuk memasukan data member seperti berikut:

NamaFile:inputmember.html

# Form Input Member

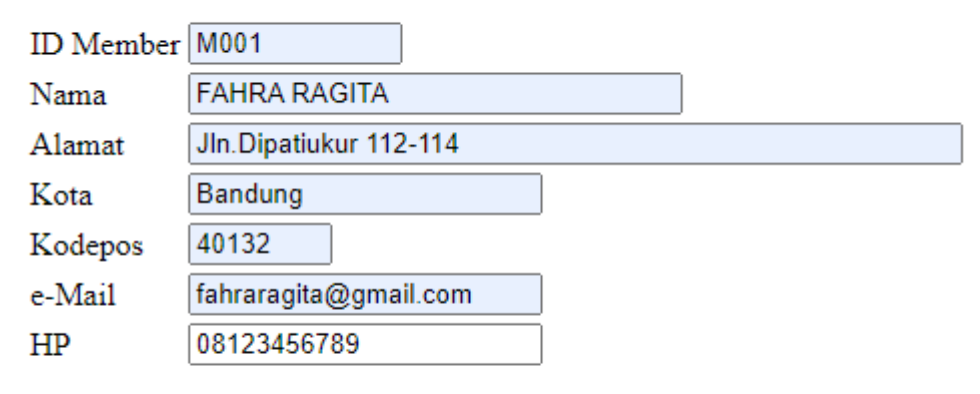

Save Reset

NamaFile:savemember.php

## Informasi Data Member

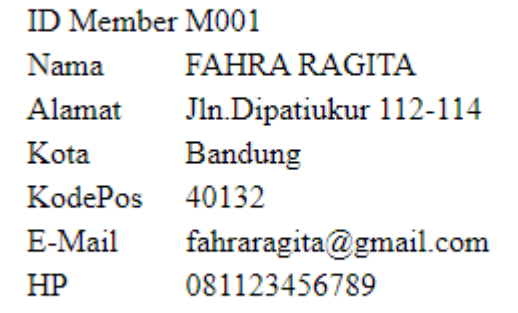

Data telah ditambahkan

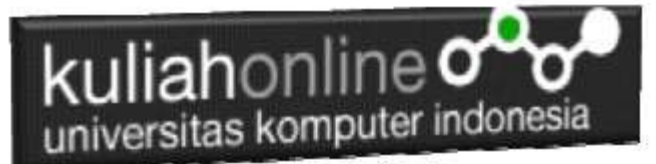

Jika Programnya benar, maka data member yang dimasukan akan terekam kedalam tabel:member

Bisa dilihat dengan menggunakan phpmyadmin

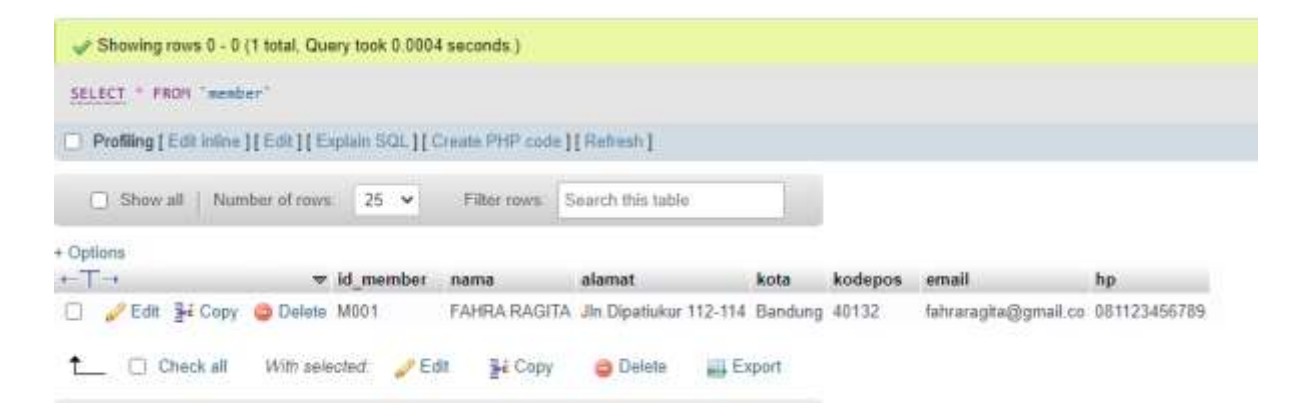

Jika Tugas4 sudah dikerjakan dan berhasil menyimpan data seperti contoh, silahkan kirimkan Copy Paste kodeprogram: inputmeber.html dan savemember.php dan screenshot tampilan, kedalam File Microsoft Word atau dalam format PDF , paling Lambat hari Minggu Sore

Kirimkan ke [https://kuliahonline.unikom.ac.id](https://kuliahonline.unikom.ac.id/) pada bagian tugas

ooOOoo

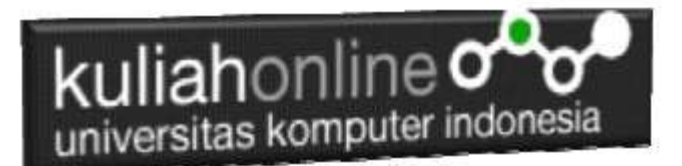

### PUSTAKA AK

- 1. Suryana, Taryana (2023) [Bab 3 Penggunaan Operator Pada Pemrograman Php Dan](http://repository.unikom.ac.id/69772/1/Materi%203%20Operator%20pada%20PHP%20dan%20SQL.pdf)  [Database](http://repository.unikom.ac.id/69772/1/Materi%203%20Operator%20pada%20PHP%20dan%20SQL.pdf)*.* [Teaching Resource]
- 2. Suryana, Taryana (2023) [Bab 2 Variabel Dalam Php Dan Datase](http://repository.unikom.ac.id/69771/1/Materi%202%20Variabel%20dalam%20php%20dan%20Database.pdf)*.* [Teaching Resource]
- 3. Suryana, Taryana (2023) [Materi 1. Instalasi Xampp Dan Pengenalan Php](http://repository.unikom.ac.id/69770/1/Bab%201%20Instalasi%20xampp%20untuk%20menjalankan%20apache%20Webserver%20Database%20MySQL%20dan%20PHP.pdf)*.* [Teaching Resource]
- 4. Suryana, Taryana (2023) *[Materi 13 Edit Data Member.](https://repository.unikom.ac.id/69670/)* [Teaching Resource]
- 5. Suryana, Taryana (2023) *[Materi 12 Pencarian Data Member Dengan Menggunakan](https://repository.unikom.ac.id/69663/)  [Sql.](https://repository.unikom.ac.id/69663/)* [Teaching Resource]
- 6. Suryana, Taryana (2023) *[Materi 11 Mengelola Data Member.](https://repository.unikom.ac.id/69647/)* [Teaching Resource]
- 7. Suryana, Taryana (2022) *Materi [10 Integrasi Aplikasi E-commerce.](https://repository.unikom.ac.id/69616/)* [Teaching Resource]
- 8. Suryana, Taryana (2022) *[Materi 9 Hapus Data Penjualan.](https://repository.unikom.ac.id/69615/)* [Teaching Resource]
- 9. Suryana, Taryana (2022) Materi 8 Membuat Program Untuk Menangani Penjualan [Barang](https://repository.unikom.ac.id/69600/1/Bab%208%20%20Membuat%20program%20Penjualan%20barang.pdf)*.* [Teaching Resource]
- 10. Suryana, Taryana (2022) [Materi 7 Hapus Data Barang](https://repository.unikom.ac.id/69408/1/Bab%207%20Hapus%20data%20barang.pdf)*.* [Teaching Resource]
- 11. Suryana, Taryana (2022) *[6.edit Data Barang Pada Database Barang.](https://repository.unikom.ac.id/69406/)* [Teaching Resource]
- 12. Suryana, Taryana (2022) *[6.edit Data Ktp.](https://repository.unikom.ac.id/69405/)* [Teaching Resource]
- 13.
- 14. Suryana, Taryana (2022) [Materi 5 Pencarian Data Barang Dan Data Pegawai](https://repository.unikom.ac.id/69380/1/Bab%205%20Pencarian%20Data%20Barang%20dan%20data%20Pegawai.pdf)*.* [Teaching Resource]
- 15. Suryana, Taryana (2022) *[Membuat Form Memasukan Data Pegawai.](https://repository.unikom.ac.id/69377/)* [Teaching Resource]
- 16. Suryana, Taryana (2022) [Materi 3 Input Dan Output Pada Database Barang](https://repository.unikom.ac.id/69366/1/Membuat%20Form%20Input%20Output%20dengan%20html%20php%20dan%20mysql%20.pdf)*.* [Teaching Resource]
- 17. Suryana, Taryana (2022) *[Membuat Database.](https://repository.unikom.ac.id/69353/)* [Teaching Resource]
- 18. Suryana, Taryana (2022) *[Instalasi Xampp Untuk Pemrograman E-commerce 2022.](https://repository.unikom.ac.id/69352/)* [Teaching Resource]
- 19. Suryana, Taryana (2022) *[Pengenalan E-commerce.](https://repository.unikom.ac.id/69351/)* [Teaching Resource]
- 20. Suryana, Taryana (2022) *[Membuat Program Untuk Edit Data Akta Perkawinan.](https://repository.unikom.ac.id/68956/)* [Teaching Resource]
- 21. Suryana, Taryana (2022) *[Membuat Program Untuk Perubahan Atau Edit Data.](https://repository.unikom.ac.id/68955/)* [Teaching Resource]
- 22. Suryana, Taryana (2022) [Menampilkan Relasi Penjualan Barang](https://repository.unikom.ac.id/68943/1/Bab%2011%20Menampilkan%20relasi%20penjualan%20barang.pdf)*.* [Teaching Resource]
- 23. Suryana, Taryana (2021) [Membuat Program Untuk Menangani Penjualan Barang](https://repository.unikom.ac.id/68932/1/Bab%2010%20%20Membuat%20program%20Penjualan%20barang.pdf)*.* [Teaching Resource]
- 24. Suryana, Taryana (2021) [Membuat Toko Online](https://repository.unikom.ac.id/68896/1/Bab%209%20Membuat%20Program%20Toko%20Online%20dengan%20PHP%20MySQL.pdf)*.* [Teaching Resource]
- 25. Suryana, Taryana (2021) *Edit Data [Pada Aplikasi Ijin Gangguan Ho.](https://repository.unikom.ac.id/68848/)* [Teaching Resource]
- 26. Suryana, Taryana (2021) *[Pembuatan Aplikasi Ijin Gangguan Ho Dengan Php Dan](https://repository.unikom.ac.id/68845/)  [Mysql.](https://repository.unikom.ac.id/68845/)* [Teaching Resource]
- 27. Suryana, Taryana (2021) *[Fungsi Logika Dalam Pemrograman Php Dan Mysql.](https://repository.unikom.ac.id/68842/)* [Teaching Resource]
- *28.* Suryana, Taryana (2021) [Input Dan Output Data Barang Dan Data Member](https://repository.unikom.ac.id/68824/)*.* [Teaching Resource]
- 29. Suryana, Taryana (2021) [Instalasi Xampp Untuk Menjalankan Web Server Apache Database](https://repository.unikom.ac.id/68771/)  [Mysql Dan Program Php](https://repository.unikom.ac.id/68771/)*.* [Teaching Resource]
- 30. Suryana, Taryana (2021) *[Membuat Formulir Pemasukan Data Dengan Html Dan Html5 Kelas If](https://repository.unikom.ac.id/68841/)[wa1-ul2-2021.](https://repository.unikom.ac.id/68841/)* [Teaching Resource]
- 31. Suryana, Taryana (2021) [Berbagai Macam Operator Dalam Php Dan Mysql](https://repository.unikom.ac.id/68814/)*.* [Teaching Resource]
- 32. Suryana, Taryana (2021) [Instalasi Xampp Untuk Pemrograman E-commerce](https://repository.unikom.ac.id/68773/1/Instalasi%20xampp%20untuk%20menjalankan%20apache%20Webserver%20Database%20MySQL%20dan%20PHP.pdf)*.* [Teaching Resource]
- 33. Suryana, Taryana (2021) [Pengenalan E-commerce](https://repository.unikom.ac.id/68775/1/Komputer%20Aplikasi%20E-Commerce%20-Taryana-suryana.pdf)*.* [Teaching Resource]
- 34. Suryana, Taryana (2021) [Membuat Database](https://repository.unikom.ac.id/68799/1/Membuat%20Database%20Dengan%20Menggunakan%20PHPMYADMIN.pdf)*.* [Teaching Resource]
- *35.* Suryana, Taryana; Koesheryatin (2014)[,Aplikasi Internet Menggunakan HTML, CSS & Java Script](https://books.google.co.id/books?id=Mt1MDwAAQBAJ&printsec=copyright&redir_esc=y#v=onepage&q&f=false)*, Elexmedia Komputindo, Jakarta*
- *36.* Suryana, Taryana (2021) [Pelatihan Pembuatan Website Dengan Menggunakan Html Dan](https://repository.unikom.ac.id/id/eprint/68497/)  [Dreamweaver](https://repository.unikom.ac.id/id/eprint/68497/)*.* [Teaching Resource]
- *37.* Suryana, Taryana (2010) [Membuat Web Pribadi dan Bisnis dengan HTML](https://repository.unikom.ac.id/id/eprint/4934)*., Gava Media, Jogyakarta*
- *38.* <https://www.w3schools.com/> September, 2021
- *39.* Suryana, Taryana; Sarwono, Jonathan. [E-Commece Menggunakan PHP & MySQL,](https://scholar.google.com/citations?view_op=view_citation&hl=id&user=c5vUJXQAAAAJ&citation_for_view=c5vUJXQAAAAJ:u5HHmVD_uO8C) Graha Ilmu, Jogyakarta

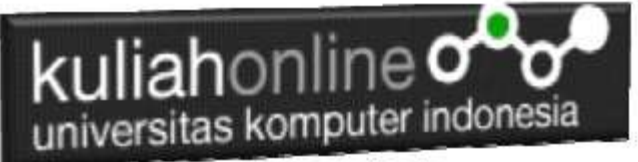

- *40.* Suryana, Taryana (2021) *[Materi 1. Pengenalan Html Web Browser Dan Text Editor.](https://repository.unikom.ac.id/68767/)* [Teaching Resource]
- 41. Suryana, Taryana, [e-COMMERCE MENGUNAKAN PHP DAN MYSQL,](https://scholar.google.com/citations?view_op=view_citation&hl=id&user=c5vUJXQAAAAJ&citation_for_view=c5vUJXQAAAAJ:u5HHmVD_uO8C) Graha Ilmu, Jogyakarta
- 42[.http://www.grahailmu.co.id/previewpdf/978-979-756-182-6-231.pdf](http://www.grahailmu.co.id/previewpdf/978-979-756-182-6-231.pdf)